# **cookiecutter-ds-docker**

*Release 0.9.0*

**May 17, 2020**

# Contents:

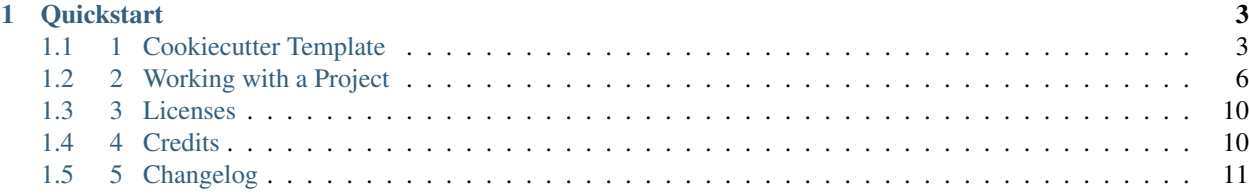

*A Docker-based Data Science cookiecutter (for myself)*

cookiecutter-ds-docker is a personalized, Docker-based cookiecutter template repo for Data Science projects. It aims to standardize the common decisions (repo structure, setup, integrations, etc.), which I need to consider for each new project, and hence minimize the (overtly dull) start-up effort for future work.

# CHAPTER 1

# **Quickstart**

#### <span id="page-6-0"></span>In a terminal, run the following:

```
cd {base_folder}
cookiecutter gh:sertansenturk/cookiecutter-ds-docker
# follow the on-screen instructions to cut the project
# ...
cd {{ cookiecutter.repo_slug}} # replace repo_slug with what you entered earlier
make
# once the docker stack is running, click the URL starting with
# http://127.0.0.1:8888/?token=... to access JupyterLab
#
# mlflow UI is at http://localhost:5000/
```
# <span id="page-6-1"></span>**1.1 1 Cookiecutter Template**

## **1.1.1 1.1 Setup**

cookiecutter-ds-docker requires these tools as a prerequisite:

- docker
- homebrew (Optional for *Mac OSX*)
- Python cookiecutter

#### **1.1.1 Installing Docker**

Please follow the instructions in the [official Docker documentation.](https://docs.docker.com/get-docker/)

Note: We suggest using *Docker 18.09* or higher.

## **1.1.2 (Optional) Installing homebrew in Mac OSX**

*homebrew* is the easiest way to install *cookiecutter* in Mac OSX (see below). Please follow the instructions in the [official website,](https://brew.sh/) if you wish to install *homebrew*.

#### **1.1.3 Installing cookiecutter**

*cookiecutter* is quite straightforward to install in many modern systems. For example, you can install *cookiecutter* in *Debian-based Linux* distributions (e.g., *Ubuntu*) and *Mac OSX* by:

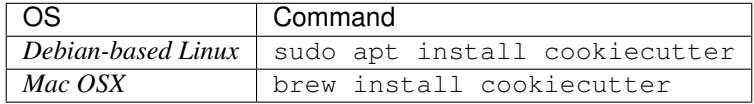

Please refer to the [official cookiecutter documentation](https://cookiecutter.readthedocs.io/en/latest/installation.html#install-cookiecutter) for alternatives.

## <span id="page-7-0"></span>**1.1.2 1.2 Cutting a New Project**

To "cut" a new project from the template, run on the terminal:

```
cd /{ base_folder }
cookiecutter https://github.com/sertansenturk/cookiecutter-ds-docker
```
*cookiecutter* will ask you to fill a few variables, namely:

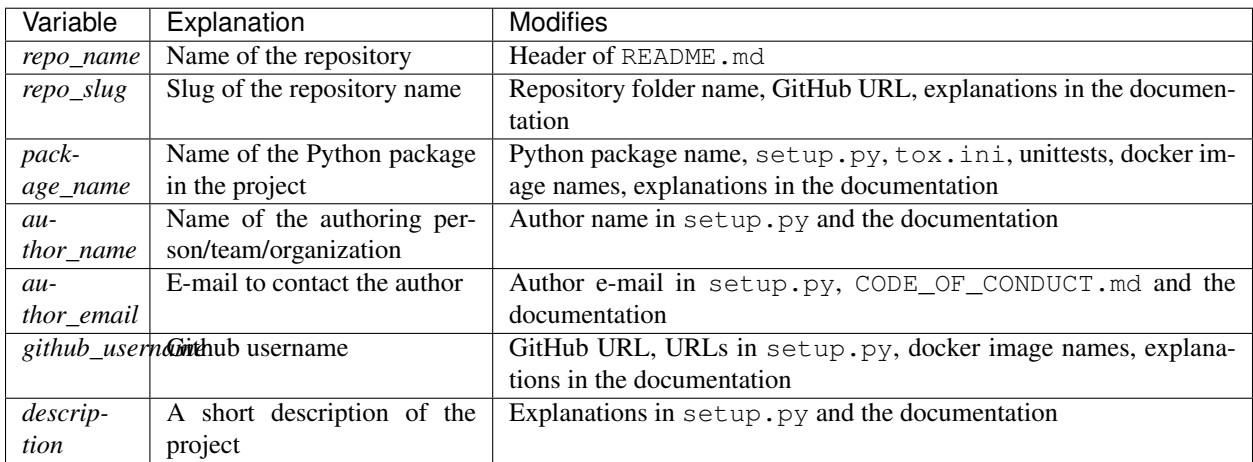

Afterward, the project will be created in /{ base\_folder }/{{ cookiecutter.repo\_slug }}.

## **1.1.3 1.3 Local Usage**

Attention: You should clone the repo if you would like to use *cookiecutter-ds-docker* locally or modify the template:

```
git clone https://github.com/sertansenturk/cookiecutter-ds-docker.git
cd cookiecutter-ds-docker
```
Below, we introduce some useful Makefile commands to interact with cookiecutter-ds-docker. For all available commands, please refer to the help by running:

make help

#### **1.3.1 Cutting a New Project Locally**

You can cut a project by running:

make

and entering the variables, as *[explained above](#page-7-0)*. The project will be created at . . / { { cookiecutter.repo\_slug }} relative to the ./cookiecutter-ds-docker folder.

#### <span id="page-8-0"></span>**1.3.2 Documentation**

The documentation is hosted online at [Read the Docs.](https://cookiecutter-ds-docker.readthedocs.io) *Read the Docs* automatically publishes and updates a version for the *master* branch, *dev* branch, and each release in *Github*.

If you would like to build the documentation locally, you need to run:

make sphinx-html

The above command builds a docker image called sertansenturk/sphinx. It then runs a container from the image and renders the documentation using *Sphinx*.

Afterward, you can access the documentation by opening ./docs/\_build/html/index.html on your browser.

To validate the documentation without building, run:

make sphinx-html-test

#### **1.3.3 Running Tests Locally**

You can run the tests with a single command by:

make test

The above command:

- 1. Cuts a dummy project and runs all tests inside (See [Project Testing\)](02_project.html#testing)
- 2. Validates the Sphinx documentation (See *[above](#page-8-0)*)

## **1.1.4 1.4 Tests in Travis CI**

cookiecutter-ds-docker has *Travis CI* integration [\(link\)](https://travis-ci.com/github/sertansenturk/cookiecutter-ds-docker), where all of the tests above are run automatically after each push.

*Travis CI* also generates code coverage reports for the starter Python package [\(see Python Tests in the Project\)](02_project.html#python), which can be viewed on *codecov* [\(link\)](https://codecov.io/gh/sertansenturk/cookiecutter-ds-docker/).

# <span id="page-9-0"></span>**1.2 2 Working with a Project**

Attention: We assume you have already [cut a project by following the instructions,](01_cookiecutter_template.html#cutting-a-new-project) and you are in the project directory, / { base folder }/{ { cookiecutter.repo slug } }.

## **1.2.1 2.1 Overview**

A project cut from cookiecutter-ds-docker consists of a docker-compose stack with the services below:

- 1. A customized [Jupyter](https://jupyter.org/) service with a starter Python package installed. It runs on *Python 3.7*.
- 2. An [mlflow](https://mlflow.org/) tracking server to log experiments.
- 3. A [postgresql](https://www.postgresql.org/) database, which stores *mlflow* tracking information.

We mount several folders from our host to these services:

- The project base folder, ./, is mounted on the *Jupyter docker* container so that all modifications are synchronized immediately.
- The folder, ./data/artifacts, where the artifacts logged by *mlflow* are stored by default, is mounted on the *Jupyter* and *mlflow* services.
- The *postgresql data folder*, /var/lib/postgresql/data inside the container, is mounted locally on ./ data/db/ to keep the database intact, after stopping the stack.

Note: The project also includes these supplementary, standalone *Docker* images:

- 1. for building Sphinx documentation (See *[Documentation](#page-11-0)*)
- 2. for testing *Python* code (See *[Python Tests](#page-11-1)*)

#### **2.1.1 Makefile**

Makefile commands are used extensively to interact with the project. For a list of commands, please refer to the help by running on the terminal:

make help

#### **2.1.2 Python development**

The project comes with a Python starter package called  $\{ \{ \text{ cookiecutter.package_name } \} \}$ , which is located at ./src/. The package is pip installed to the *Jupyter docker* service in editable mode, while *[the Docker](#page-10-0) [stack is being built](#page-10-0)*.

## <span id="page-10-0"></span>**1.2.2 2.2 Setup**

If you want to build the stack from the cut project without starting it, run:

make build

The above command will build these images:

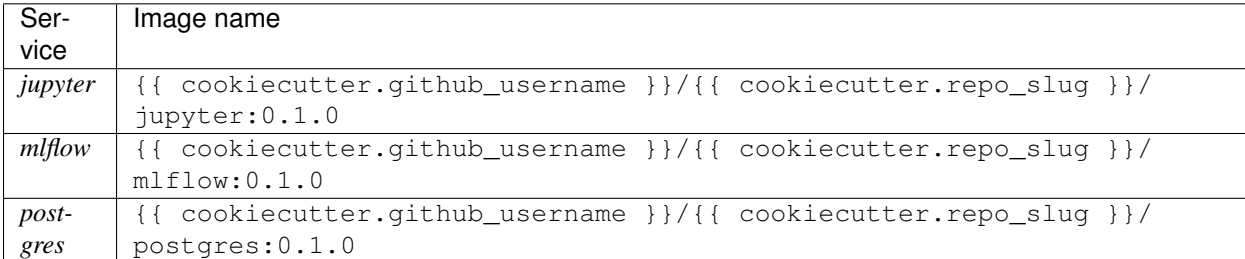

Note: The version tag of docker images in a new project starts from 0.1.0, which is read from the VERSION variable in .env file.

If you need to make a clean start:

make clean-all

## **1.2.3 2.3 Running the Docker Stack**

To build and run the Docker stack in a cut project, run:

make

For convenience, the above command stops running stacks (if exist), cleans, (re)builds, and starts the services.

#### Note: Accessing Jupyter UI

Once the stack is up and running, you will see a link on the terminal, e.g., http://127.0.0.1:8888/? token=3c321..., which you can follow to access the *JupyterLab* interface from your browser.

#### Note: Accessing mlflow UI

You can reach the *mlflow* UI at http://localhost:5000. For a simple example on how to track a run, please refer to [notebooks/mlflow\\_example.ipynb.](https://github.com/sertansenturk/cookiecutter-ds-docker/blob/master/%7B%7B%20cookiecutter.repo_slug%20%7D%7D/notebooks/mlflow_example.ipynb)

For in-depth tutorials, please refer to the [official mlflow documentation.](https://mlflow.org/docs/latest/tutorials-and-examples/index.html)

#### **2.3.1 Additional Run Options**

By default, the *Jupyter* service is based on the official [scipy-notebook](https://hub.docker.com/r/jupyter/scipy-notebook/tags) image. You can also build & run from [tensorflow](https://hub.docker.com/r/jupyter/tensorflow-notebook/tags) or [pyspark](https://hub.docker.com/r/jupyter/pyspark-notebook/tags) notebooks by:

make tensorflow make pyspark

If you want to use classic *Jupyter* notebooks, run instead:

make notebook

## <span id="page-11-0"></span>**1.2.4 2.4 Documentation**

The project comes with basic documentation, which is located at {{ cookiecutter.repo\_slug }}/docs. You can use [Sphinx](https://www.sphinx-doc.org) to build the documentation locally by running:

make sphinx-html

The above command builds a docker image called  $\{ \}$  cookiecutter.github username  $\}$ / $\{ \}$ cookiecutter.repo\_slug }}/sphinx. It then starts a container from the image and renders the documentation (including automatic Python API documentation from docstrings).

Afterward, you can access the documentation by opening ./docs/\_build/html/index.html on your browser.

Note: By default, {{ cookiecutter.package\_name }} follows the [numpy docstring style.](https://numpydoc.readthedocs.io/en/latest/format.html#docstring-standard) If you would like to use [Google style docstrings](https://google.github.io/styleguide/pyguide.html) instead, please reverse the napoleon\_google\_docstring and napoleon\_numpy\_docstring variables inside {{ cookiecutter.repo\_slug }}/docs/conf.py.

## <span id="page-11-2"></span>**1.2.5 2.5 Testing**

#### <span id="page-11-1"></span>**2.5.1 Python**

Build, code style, linting checks and unittests of the starter Python package are automated using tox in a docker environment. You can run these tests by:

make tox

This command builds a *docker* image called {{ cookiecutter.github\_username }}/{{ cookiecutter.repo\_slug }}/python-dev. It then starts a container from the image and runs the Python tests.

#### **2.5.2 Docker Stack**

You can test the integration of the Docker services (e.g., sending log requests to *mlflow tracking server* from the *Jupyter* service) automatically by running the *docker-compose* stack in "test" mode by executing:

make test

#### **2.5.3 Documentation**

To validate the documentation without building, run:

make sphinx-html-test

## **1.2.6 2.6 Online Services**

#### <span id="page-12-0"></span>**2.6.1 Github**

*Github* is a popular code hosting platform with [\(git\) version control](https://git-scm.com/) (and many other complementary services).

To host the project in *Github*, follow the steps below:

1. Create an empty repository (do not initialize *readme*, *license*, or *.gitignore* files). See the [official Github docu](https://help.github.com/en/github/getting-started-with-github/create-a-repo)[mentation](https://help.github.com/en/github/getting-started-with-github/create-a-repo) for detailed instructions.

Note: Your *Github Username* and *Repository Name* should match {{ cookiecutter. github\_username }} and {{ cookiecutter.repo\_slug }}, respectively.

2. Initialize git and make the first commit, e.g.:

```
git init
git add .
git commit -m "First commit"
```
2. Push the project to *Github*, e.g. using *https* connection:

```
git remote add origin https://github.com/{{ cookiecutter.github_username }}/{{
˓→cookiecutter.repo_slug }}.git
git push -u origin master
```
For more information on the *Github ecosystem*, please refer to the official [help](https://help.github.com/en) and [guides.](https://guides.github.com/)

#### **2.6.2 Travis CI**

*Travis CI* is a continuous integration service to build and test projects hosted in *Github*. The project comes with a pre-made *Travis CI* configuration located at .travis.yml.

Important: You need to *[host the project in Github](#page-12-0)* to use Travis CI.

Please follow the [official Travis CI documentation](https://docs.travis-ci.com/user/tutorial/) for instructions to grant *Travis CI* access to the repository.

Once enabled, Travis CI runs *[all of the tests mentioned above](#page-11-2)* automatically after each push. You can view the results at:

https://travis-ci.com/github/{{ cookiecutter.github\_username }}/{{ cookiecutter.repo\_slug }}

Travis CI also generates code coverage reports for the starter Python package, which can be viewed at *codecov*:

```
https://codecov.io/gh/{{ cookiecutter.github_username }}/{{ cookiecutter.
repo_slug }}
```
Note: Please refer to the [official guide](https://docs.codecov.io/docs) to how to quick-start and use *codecov*.

#### **2.6.3 Online Documentation**

You may want to host the *[Sphinx documentation](#page-11-0)* online, e.g. at [Read the Docs](https://readthedocs.io) or [Github Pages.](https://pages.github.com/) Typically, these services offer effortless integration with *Github*. Please refer to these services to learn how.

Note: We assume that you will host the documentation at https://{{ cookiecutter.repo\_slug}}. readthedocs.io. Please modify the URLs in the project README and documentation, if you would like to host it elsewhere.

# <span id="page-13-0"></span>**1.3 3 Licenses**

- The source code is licensed under [Affero GPL version 3.](https://www.gnu.org/licenses/agpl-3.0.en.html)
- Any data (features, models, figures, results, documentation, etc.) are licensed under [Creative Commons](http://creativecommons.org/licenses/by-nc-sa/4.0/) [Attribution-NonCommercial-ShareAlike 4.0 International License.](http://creativecommons.org/licenses/by-nc-sa/4.0/)

# <span id="page-13-1"></span>**1.4 4 Credits**

## **1.4.1 4.1 Authors**

Sertan Şentürk - [contact@sertansenturk.com](mailto:contact@sertansenturk.com)

## **1.4.2 4.2 Contributors**

Halil Erdoğan - [herdoganturkey@gmail.com](mailto:herdoganturkey@gmail.com)

- Mac OSX integration [\(Issue #28,](https://github.com/sertansenturk/cookiecutter-ds-docker/issues/28) [Pull Request #31\)](https://github.com/sertansenturk/cookiecutter-ds-docker/pull/31)
- Animated GIF for Quickstart [\(PR #48\)](https://github.com/sertansenturk/cookiecutter-ds-docker/pull/48)

## **1.4.3 4.3 Contributor Code of Conduct**

#### **4.3.1 Our Pledge**

In the interest of fostering an open and welcoming environment, we as contributors and maintainers pledge to making participation in our project and our community a harassment-free experience for everyone, regardless of age, body size, disability, ethnicity, sex characteristics, gender identity and expression, level of experience, education, socio-economic status, nationality, personal appearance, race, religion, or sexual identity and orientation.

#### **4.3.2 Our Standards**

Examples of behavior that contributes to creating a positive environment include:

- Using welcoming and inclusive language
- Being respectful of differing viewpoints and experiences
- Gracefully accepting constructive criticism
- Focusing on what is best for the community

• Showing empathy towards other community members

Examples of unacceptable behavior by participants include:

- The use of sexualized language or imagery and unwelcome sexual attention or advances
- Trolling, insulting/derogatory comments, and personal or political attacks
- Public or private harassment
- Publishing others' private information, such as a physical or electronic address, without explicit permission
- Other conduct which could reasonably be considered inappropriate in a professional setting

## **4.3.3 Our Responsibilities**

Project maintainers are responsible for clarifying the standards of acceptable behavior and are expected to take appropriate and fair corrective action in response to any instances of unacceptable behavior.

Project maintainers have the right and responsibility to remove, edit, or reject comments, commits, code, wiki edits, issues, and other contributions that are not aligned to this Code of Conduct, or to ban temporarily or permanently any contributor for other behaviors that they deem inappropriate, threatening, offensive, or harmful.

## **4.3.4 Scope**

This Code of Conduct applies both within project spaces and in public spaces when an individual is representing the project or its community. Examples of representing a project or community include using an official project e-mail address, posting via an official social media account, or acting as an appointed representative at an online or offline event. Representation of a project may be further defined and clarified by project maintainers.

#### **4.3.5 Enforcement**

Instances of abusive, harassing, or otherwise unacceptable behavior may be reported by contacting the project team at [contact@sertansenturk.com.](mailto:contact@sertansenturk.com) All complaints will be reviewed and investigated and will result in a response that is deemed necessary and appropriate to the circumstances. The project team is obligated to maintain confidentiality with regard to the reporter of an incident. Further details of specific enforcement policies may be posted separately. Project maintainers who do not follow or enforce the Code of Conduct in good faith may face temporary or permanent repercussions as determined by other members of the project's leadership.

#### **4.3.6 Attribution**

This Code of Conduct is adapted from the [Contributor Covenant,](https://www.contributor-covenant.org) version 1.4, available at [https://www.](https://www.contributor-covenant.org/version/1/4/code-of-conduct.html) [contributor-covenant.org/version/1/4/code-of-conduct.html.](https://www.contributor-covenant.org/version/1/4/code-of-conduct.html)

For answers to common questions about this code of conduct, see <https://www.contributor-covenant.org/faq>

# <span id="page-14-0"></span>**1.5 5 Changelog**

## **1.5.1 v0.9.0**

- Add Sphinx documentation (Pull Requests [#36,](https://github.com/sertansenturk/cookiecutter-ds-docker/pull/36) [#41,](https://github.com/sertansenturk/cookiecutter-ds-docker/pull/41) [#45,](https://github.com/sertansenturk/cookiecutter-ds-docker/pull/45) [#46\)](https://github.com/sertansenturk/cookiecutter-ds-docker/pull/46)
- Create online documentation at [Read the Docs](https://readthedocs.org/projects/cookiecutter-ds-docker/)
- Create Sphinx docker image for local build and test (Pull Request [#43\)](https://github.com/sertansenturk/cookiecutter-ds-docker/pull/43)
- Create cookiecutter docker image for local development (Pull Request [#39\)](https://github.com/sertansenturk/cookiecutter-ds-docker/pull/39)
- Add VERSION file to the base folder
- Add LICENSE file to the base folder (Pull Request [#33\)](https://github.com/sertansenturk/cookiecutter-ds-docker/pull/33)
- Add step parameter to the mlflow.log metrics test case and jupyter demo

## **1.5.2 v0.8.1**

• Fix docker stack start-up failure in Mac OSX (Pull Request [#31\)](https://github.com/sertansenturk/cookiecutter-ds-docker/pull/31)

## **1.5.3 v0.8.0**

- Increment ml flow version to 1.8.\*
- Add Github issue and PR templates into the cookiecutter project
- Simplify Jupyter multi-stage builds
- Update cookiecutter installation instructions in the README.md

## **1.5.4 v0.7.0**

- Convert the repo into a [cookiecutter template](https://github.com/cookiecutter/cookiecutter)
- Rename the repo from *ds-template* to [cookiecutter-ds-docker](https://github.com/sertansenturk/cookiecutter-ds-docker)
- Fix a bug in make test where mlflow and postgres containers do not stop after testing
- Add maintainer and description related fields to setup.py

## **1.5.5 v0.6.0**

- Deprecate static Jupyter and no-cache builds
- Add git to python-dev docker image

## **1.5.6 v0.5.0**

- Add scipy, tensorflow and pyspark base image options from Jupyter docker stack
- Add pull request template

## **1.5.7 v0.4.0**

- Enable JupyterLab
- Pass username and id to the Jupyter service from the host
- Build and run improvements
- Add code of conduct

## **1.5.8 v0.3.0**

• Add [travis.ci](https://travis-ci.com/github/sertansenturk/cookiecutter-ds-docker) and [codecov](https://codecov.io/gh/sertansenturk/cookiecutter-ds-docker/) integration

## **1.5.9 v0.2.0**

- Add Python template repo and Python  $\tan x$  automation
- Share host user uid & gid with the Postgres user in docker

## **1.5.10 v0.1.0**

• Create an initial docker-compose stack with Jupyter, mlflow and postgresql images